## **Handreichung für Schülerinnen und Schüler <b>Schüler** Stand: 20.12.2022

## **3. Am Onlineunterricht (Fernunterrichtsstunde) teilnehmen**

Login über die URL im Webbrowser:<https://www.schulcampus-rlp.de/> → Lerngruppe aufsuchen

**ACHTUNG: Grundsätzlich** finden am Johannes-Gymnasium in Fernunterrichtssituationen die Unterrichtsstunden nach den Zeiten des Stundenplans statt. Das bedeutet: Steht auf dem Stundenplan in der ersten Stunde "Erdkunde", dann findet normalerweise auch von 8:00 - 8:45 Uhr diese Stunde in Form von Onlineunterricht als Videomeeting statt!

> Sollten Lehrerinnen und Lehrer Fernunterricht zu anderen (gesondert vereinbarten) Zeiten planen, dann sind alle Schülerinnen und Schüler darüber im Vorfeld zu informieren. Dies sollte die absolute Ausnahme darstellen!

 Es ist auch möglich, dass Lehrerinnen und Lehrer kein Videomeeting durchführen und stattdessen Arbeitsmaterialien und Aufgaben als Lernformat einstellen (*s. hierzu Handreichung Nr. 2*), um den Fernunterrichtstag zu entlasten. Dies kommunizieren die Lehrerinnen und Lehrer entsprechend.

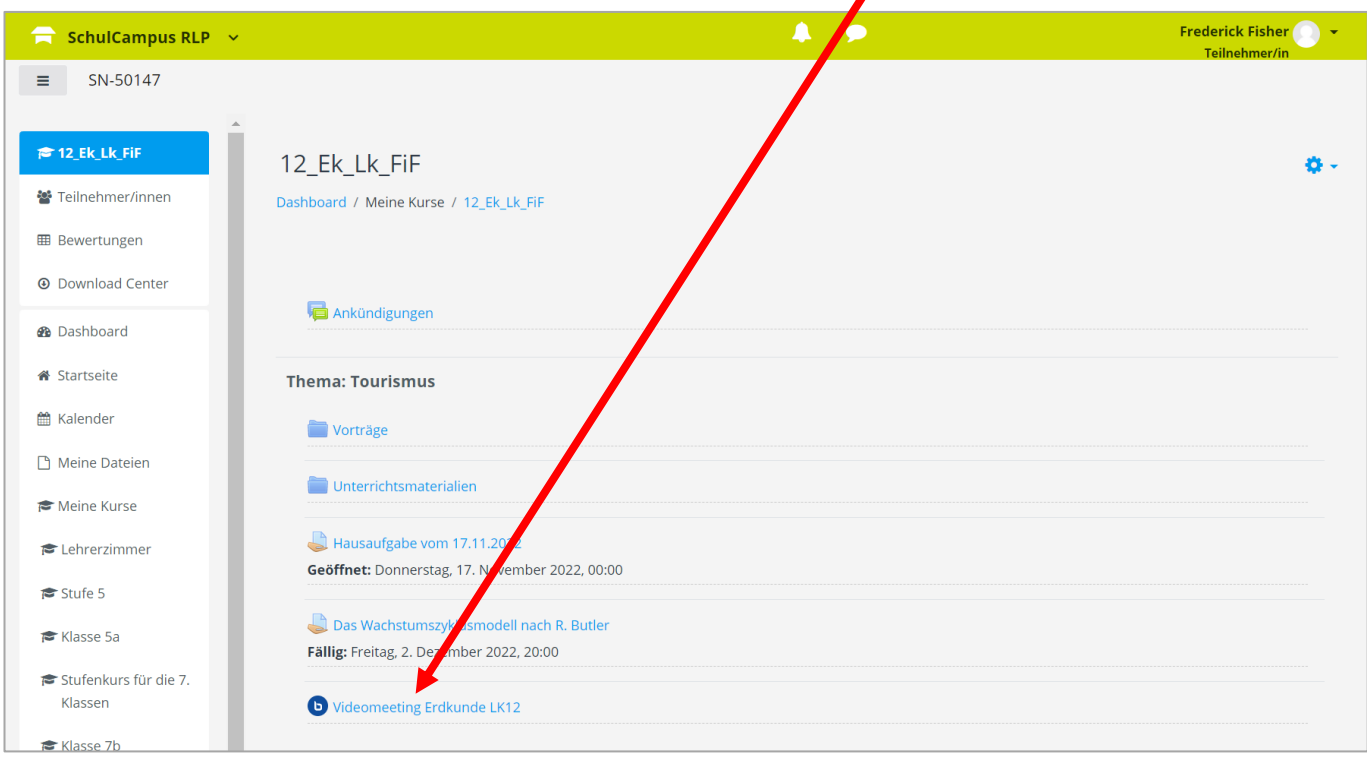

## Um am Videomeeting teilzunehmen klickt man auf das angesetzte Videomeeting.

Im Anschluss öffnet sich ein separates Browserfenster mit einer Videokonferenz auf der datenschutzrechtlich sicheren Plattform "BigBlueButton" (s. nächste Seite).

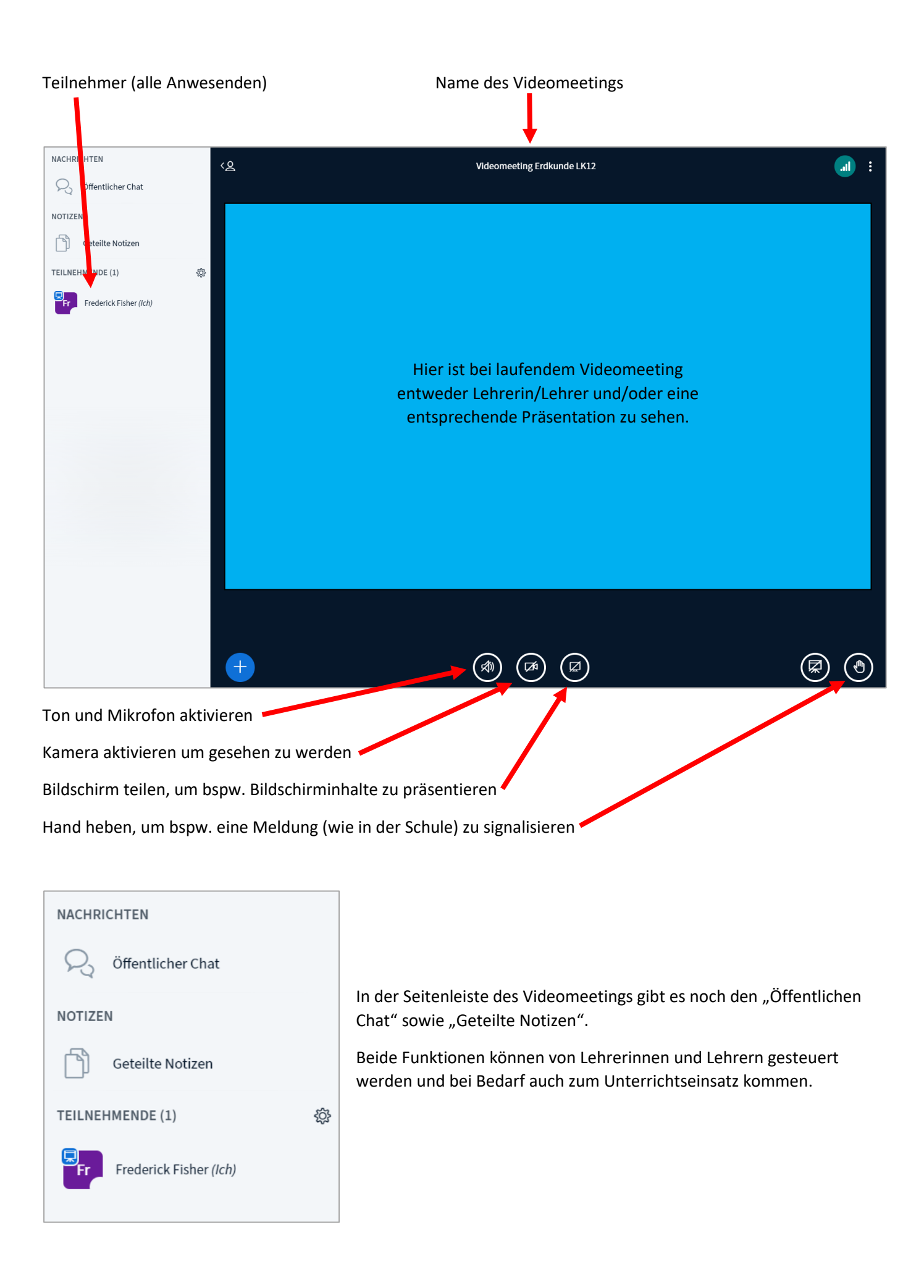